## **Базарова Ирина Александровна**

*Ухтинский государственный технический университет* [ibazarova@ugtu.net](mailto:ibazarova@ugtu.net)

## **ЭЛЕКТРОННЫЙ УЧЕБНИК ПО ДИСЦИПЛИНЕ «СХЕМОТЕХНИКА» С ИНТЕГРИРОВАННОЙ СИСТЕМОЙ ТЕСТИРОВАНИЯ**

*Аннотация. В статье представлена авторская разработка электронного учебника по схемотехнике, который может использоваться в качестве учебного пособия для самоподготовки и/или как средство контроля уровня знаний учащихся.*

*Ключевые слова: электронный учебник, система тестирования.*

## *Дисциплины: педагогика, информатика*

Для повышения эффективности учебного процесса и с целью создания универсального инструмента для обучения, контроля и возможности самоподготовки был разработан электронный учебник по дисциплине «Схемотехника», включающий систему тестирования. Данную программу могут использовать студенты в качестве учебного пособия и самоподготовки или преподаватель как средство контроля уровня знаний учащихся.

Программа включает в себя два основных режима эксплуатации: режим электронного учебника и режим тестирования. Совмещение этих режимов позволяет достичь высокого уровня самоподготовки: студент имеет возможность проверять качество своих знаний, выполнять работу над ошибками, а также производить анализ наиболее сложных для него частей курса без необходимости искать информацию в других источниках. Такая методика будет удобна и для дистанционного обучения, и для учащихся заочного отделения. Режим учебника имеет простую и интуитивно понятную навигацию. Весь материал разбит на параграфы, объединённые в главы. Это деление представлено в виде электронного оглавления. Щелчок по выбранному параграфу выводит содержимое параграфа на экран.

Все термины, встречающиеся в тексте, вынесены в отдельный раздел — «Глоссарий». Навигация по глоссарию автоматизирована — для того чтобы найти разъяснение термина, достаточно просто щелкнуть по нему мышкой. Такое расположение материала очень удобно — время, необходимое для поиска нужной информации, сведено к минимуму ( рис. 1).

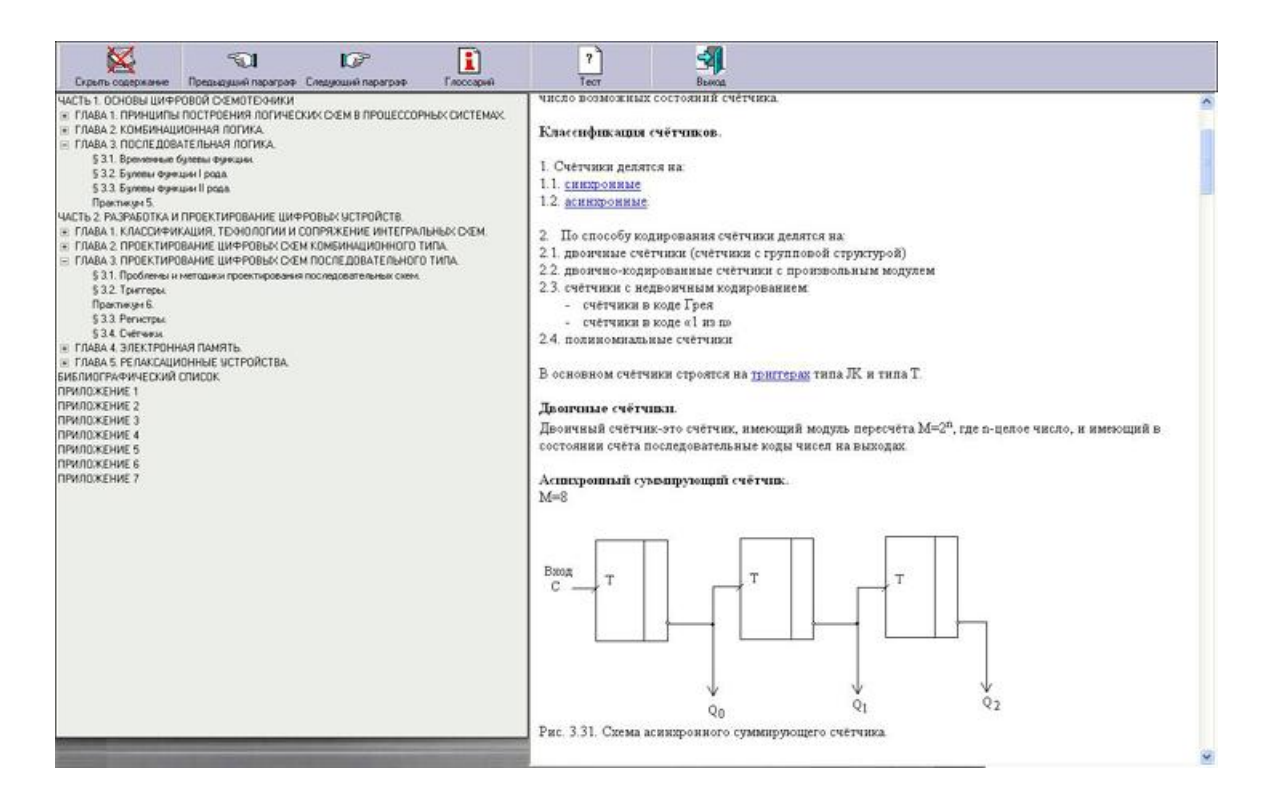

Рис. 1. Режим учебника

Достоинствами программы являются возможность её совершенствования, а также увеличения объёма содержащегося в ней материала. Поскольку учебник хранится в виде отдельных файлов формата HTML, а само приложение является, по сути, оболочкой, упрощающей работу с этими файлами, модернизация, внесение изменений и уточнений в материал учебника возможны без переработки кода программы.

Приложенная к учебнику система тестирования предназначена для проверки знаний, полученных учащимися. Целями создания автоматизированной системы являются:

- обеспечение оперативности, объективности и высокого качества проведения  $\bullet$ тестирования:
- уменьшение трудоемкости работы преподавателя по созданию и внедрению тестов за счет автоматизации процесса подготовки и проверки тестов;
- поддержка качества образования путем проведения периодических проверок знаний  $\bullet$ студентов. При этом можно изменять или дополнять учебный материал.

Система тестирования разработана таким образом, чтобы с ее помощью преподаватель имел возможность объективно оценивать уровень усвоения материалов курса учащимися, а каждый студент мог самостоятельно проверять свои знания, например, перед экзаменом.

В программе имеется несколько вариантов проведения тестирования:

- 1. учащийся может самостоятельно пройти тест по одному из шести основных разделов курса;
- 2. тест может быть создан непосредственно преподавателем в качестве контрольной или любой другой работы. При этом подборка вопросов и вариантов ответа к ним зависит только от преподавателя за счет ограниченных прав доступа к созданию и редактированию тестов.

Сама процедура тестирования проста и интуитивно понятна любому пользователю. Каждый предложенный вопрос сопровождается несколькими вариантами ответов на него, один из которых является правильным. Тестируемый должен выбрать один из ответов и перейти к следующему вопросу.

Если студент поймет, что ответил неправильно на тот или иной вопрос, у него имеется возможность вернуться назад и выбрать другой вариант ответа. При возвращении к вопросам, идет запоминание вариантов ответов, которые тестируемый выбрал в качестве правильных, таким образом исключается потеря данных. При попытке пропустить вопрос выводится соответствующее сообщение. На каждый тест отводится определенное время, которое может устанавливать преподаватель в зависимости от степени сложности теста (рис.2).

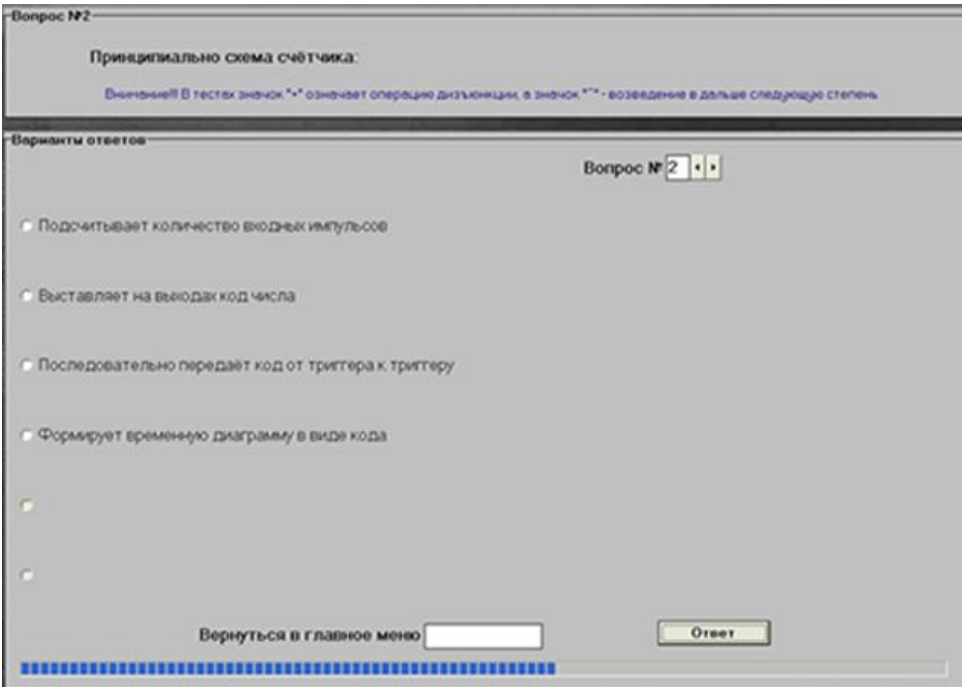

Рис.2. Режим тестирования

По истечении времени, отведенного на прохождение теста, все вопросы, на которые тестируемый не успел ответить, распознаются системой как неверные, что отражается на выставленной оценке. Таким образом, тест считается оконченным, если тестируемый ответил (неважно — правильно или неправильно) на все вопросы или если закончилось время тестирования. По окончании теста система сравнивает ответы студента с правильными ответами, которые хранятся в памяти, и на основании этого выставляет ему оценку по пятибалльной шкале

Студент имеет возможность провести работу над ошибками, то есть посмотреть правильные ответы на все вопросы, которые были в тесте, и сравнить их со своими ответами. Чтобы по завершению теста студент не мог изменить результаты, выход из системы защищен паролем, который известен только преподавателю (рис. 3).

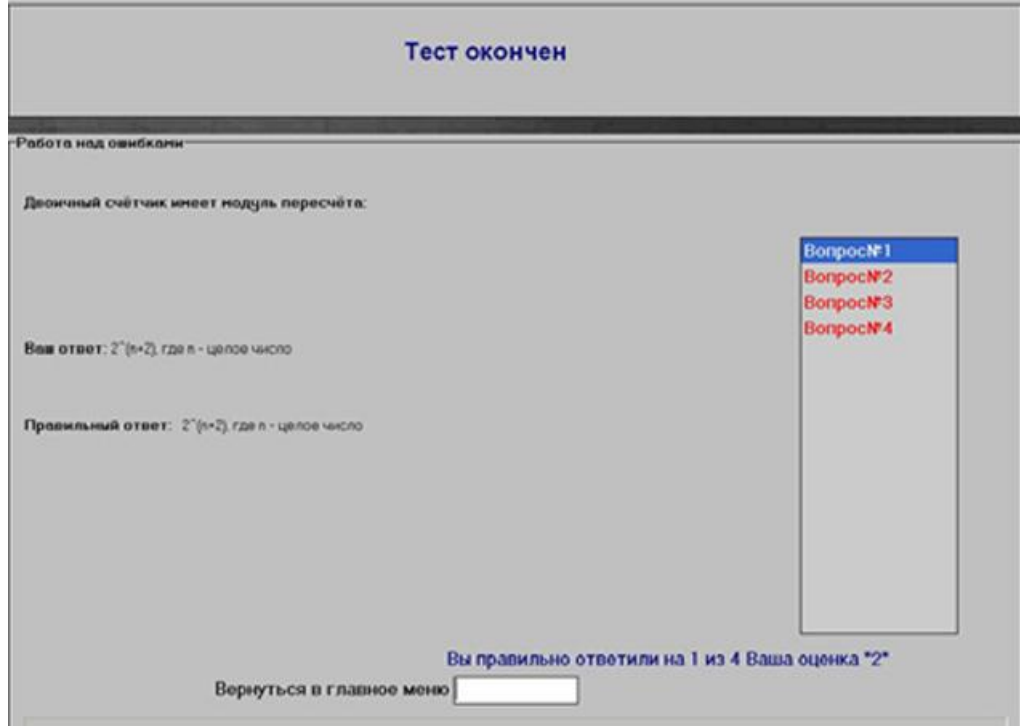

Рис.3. Результаты тестирования

Данный учебник предоставляет возможность создания и редактирования новых тестов. При использовании системы тестирования преподаватель может самостоятельно разрабатывать тесты, не ограничиваясь каким-то стандартным набором вопросов.

Процедура создания теста проста. Сначала необходимо ввести название нового теста. Названия не должны повторяться - создать два теста с одним именем не удастся. Затем необходимо ввести вопрос, какое-то количество вариантов ответов к нему и правильный ответ. После чего его можно добавлять в новый тест.

При создании тестового задания действуют следующие ограничения:

- ячейка «Вопрос» не может быть пустой либо состоять из пробелов (как и название  $\bullet$ теста);
- вариантов ответа должно быть не меньше двух и они должны идти подряд;  $\bullet$
- не допускаются варианты ответа, состоящие из пробелов;  $\bullet$
- варианты ответов не могут повторяться в одном вопросе;
- правильный ответ должен соответствовать одному из вариантов.  $\bullet$

За соблюдением этих ограничений следит система. Минимальное количество вопросов в создаваемом тесте — три, максимальное — не ограничено. Можно создать тест, состоящий из очень большого числа вопросов. После завершения создания теста он добавляется в список, который отсортирован по дате создания. Из этого списка можно запустить созданный вами тест или удалить его. При этом система запросит подтверждение удаления.

Для входа в настройки тестовой системы любому пользователю необходимо вводить пароль. В настройках можно устанавливать время на прохождение теста и менять пароль. Система не допустит ввод каких-либо недопустимых значений (например, невозможно ввести текст в окно времени). Если пользователь захочет изменить пароль в настройках, он должен не только ввести новый пароль, но и подтвердить его. Эта мера исключает возможность ошибки.

Вся настроечная информация, как и сами тесты, хранится в папке с программой на диске. Благодаря этому данные не теряются при множественных перезапусках системы. Файл настроек система может создать сама, но файлы тестов удалять нельзя. Там же хранится список созданных тестов, который при каждом запуске считывается в программу.

Из системы тестирования пользователь может в любой момент вернуться в учебник, но только при условии, что никакой тест не активирован.

Программа написана в среде разработки Delphi7.0 Данный электронный учебник с тестирующей программой является автоматизированной обучающей системой, с помощью которой можно выявлять качественный уровень знаний студентов по пройденным темам, а также находить и учитывать пробелы в усвоенном материале. Интерфейс программы удобен в использовании и интуитивно понятен, что отвечает требованиям к интерфейсам законченного программного обеспечения и принципам построения диалоговых систем.